# **SMS** notification

Can send SMS or email on start or end of alarm state.

## **User configuration**

In top menu **Tools** select option **Options** 

In new window go to SMS tab. Warning! Changes can be saved only when you are logged in!

## **SMS/Email configuration**

- If you enter phone muber, system will generate SMS (phone mumber must be in format 42190XYYYYYY without spaces or initial + sign)
- If you enter email address, system will generate email

## **Configuration of filters and exceptions**

### Generate SMS/Email on alarms end

When selected, SMS/Email will be generated even on alarms end.

#### Filter for repeated alarm sending

Allows to set minimum time for which SMS/Emails wont be generated in case of repeating alarms.

### Filter for day sending

Allows to define time windows in which SMS/Emails wont be generated.

## **Alarm configuration**

#### Warning! Changes will be saved only when you are logged in!

On technological scheme of kotolne/ost, open context menu with right-click and select option **Point** settings .

Then move to option Alarms

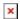

## Alarms settings is common for SCADA system and Notifications

- Min. alarm will be generated, when current value is lower as defined minimal value
- Max. alarm will be generated, when current value is lower as defined maximal value

### Assign user to alarm

You can open User editor by clicking on option **SMS numbers**. ■ There you can assign user to alarm.

### SMS/Email text settings

In input box **SMS Text** you can define text which will be added to generated SMS/Emailu.

### **Configuration saving**

Changes can be saved by clicking on button **Save changes** 

Permanentný odkaz:

https://wiki.apli.sk/doku.php?id=en:sms&rev=1492605284

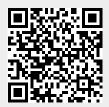